## STAFF POINT OF ENTRY SCREENING FOR COVID-19

## Here's How it Works

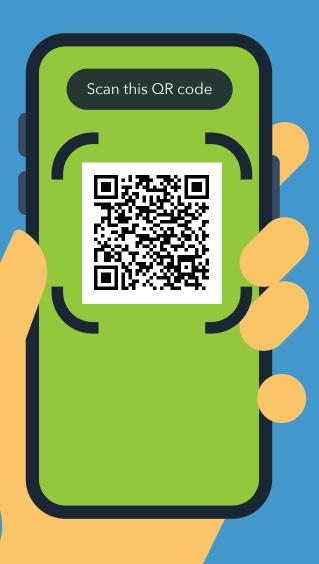

- 1. Scan QR code with your phone's camera.
- 2. Open the URL: https://covid19.nychealthandhospitals.org/selfscreening
- 3. Complete the form and answer all pre-screening questions. Use the same user name and password from your work computer.
- 4. Press "submit." You will immediately get a notification on your phone and via email. Green means OK to enter. Red means No Entry, notify supervisor, get COVID-19 test.
- 5. Show the results on your screen to the designated staff person at the point of entry in your facility.
- 6. Repeat every work day.

For any questions, please contact pointofentry@nychhc.org

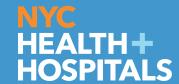

Live Your Healthiest Life.